## **Otvorenie a úplná synchronizácia databáz**

## Otvorenie a úplná synchronizácia

Zvolením položky **Otvorenie a úplná synchronizácia** z menu **Databázy** v programe [D2000 CfgSynchro](https://doc.ipesoft.com/display/D2DOCV22SK/D2000+CfgSynchro) sa otvorí nasledujúce dialógové okno:

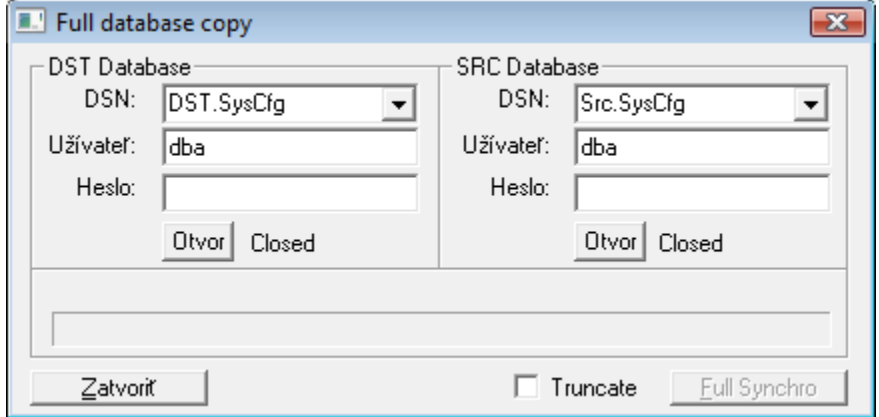

Pre toto okno platia všetky pravidlá, ktoré platia aj pre okno [Otvorenie databáz.](https://doc.ipesoft.com/pages/viewpage.action?pageId=84350426) Výsledkom úplnej synchronizácie sú dve úplne totožné databázy. Po otvorení obidvoch databáz sa odblokuje tlaidlo **Full synchro**. Po jeho stlaení sa vykoná úplná synchronizácia cieovej (DST) databázy. Zaškrtnutie voby **Truncate** pred stlaením tlaidla **Full synchro** spôsobí, že cieová databáza sa nemaže transakne (SQL príkazmi DELETE), ale netransakne (SQL príkazmi TRUNCATE TABLE).

**Pozor!** Takéto mazanie je výrazne rýchlejšie, ale pokia dôjde ku chybe, nie je možné vráti cieovú databázu do pôvodného stavu príkazom ROLLBACK a jej obsah je **zniený**! Preto pred použitím voby **Truncate** dôrazne odporúame zálohova cieovú databázu.

**Súvisiace stránky:** [D2000 CfgSynchro - užívateské rozhranie](https://doc.ipesoft.com/pages/viewpage.action?pageId=84350412)